[Web](https://zhiliao.h3c.com/questions/catesDis/23)页面 **[姜珊珊](https://zhiliao.h3c.com/User/other/19897)** 2019-05-05 发表

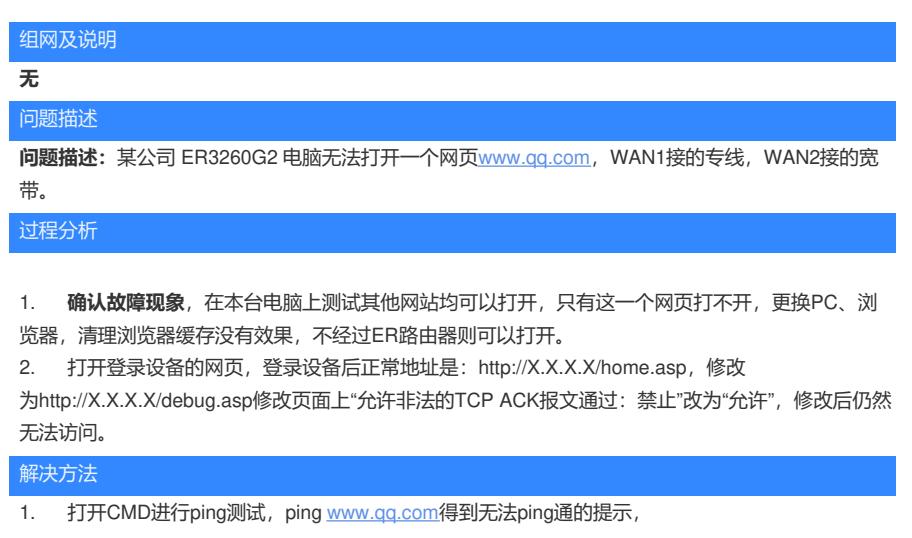

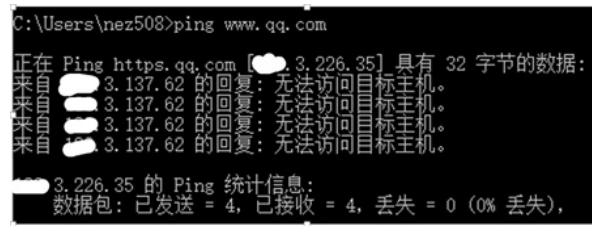

查看接口配置发现WAN1口的ip地址X.3.137.62子网掩码为16位,此时与访问的地址x.3.226.35恰好在 同一个网段,将WAN1接口的掩码改为24位后可以访问,问题解决。

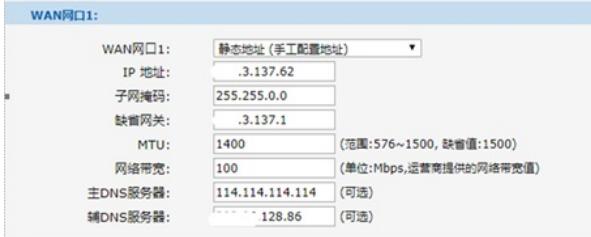

## **原因分析:**

当WAN1口的IP地址与要访问的地址在同一个网段时,路由器会向内网发送ARP请求,而此请求不会 得到回应,因此无法将报文转发出去,导致访问网页不成功。

**[附件下载:](javascript:void(0))**某公司 ER3260G2 [电脑无法打开一个网页](javascript:void(0))www.qq.com.rar